# **Instal·lació del Topsin 3.2 Pl 7**

Com que no aconsegueixo que funcioni la còpia del Topspin 3.2 Patchlevel-3 procedent de l'anterior estació de treball, decideixo instal·lar de zero la darrera versió disponible per consoles AvanceII: Topspin 3.2 Patchlevel-7.

## **Instal·lació de les llibreries de 32-bits necessàries**

La nova versió del programa d'instal·lació requereix diverses llibreries de 32-bits que no s'instal·len per defecte a la versió de 64-bits de Debian. L'absència d'aquestes llibreries fa que el programa d'instal·lació doni missatge d'error quan s'executa,

```
sermnadmin@cie-55-32:~/Downloads/Topspin-3.2.7/Topspin3.2PL7$ ./install.cmd
NOTE: using DISPLAY=:0
Please enter root password if prompted for it.
Password:
NOTE: using DISPLAY=:0
NOTE: using
TCL_LIBRARY=/home/sermnadmin/Downloads/Topspin-3.2.7/Topspin3.2PL7/linux/tcl
-8.5.11/lib/tcl8.5
NOTE: using
TK_LIBRARY=/home/sermnadmin/Downloads/Topspin-3.2.7/Topspin3.2PL7/linux/tk-8
.5.11/lib/tk8.5
NOTE: running
/home/sermnadmin/Downloads/Topspin-3.2.7/Topspin3.2PL7/linux/tk-8.5.11/bin/w
ish8.5 -f
/home/sermnadmin/Downloads/Topspin-3.2.7/Topspin3.2PL7/xwinstall.d/swim/lib/
xwinstall.tcl --
/home/sermnadmin/Downloads/Topspin-3.2.7/Topspin3.2PL7/linux/tk-8.5.11/bin/w
ish8.5: error while loading shared libraries: libX11.so.6: cannot open
shared object file: No such file or directory
Installation program failed with status 127
(Command:
/home/sermnadmin/Downloads/Topspin-3.2.7/Topspin3.2PL7/linux/tk-8.5.11/bin/w
ish8.5 -f
/home/sermnadmin/Downloads/Topspin-3.2.7/Topspin3.2PL7/xwinstall.d/swim/lib/
xwinstall.tcl --)
```
Les llibreries a instal·lar que no troba el programa són:

```
sermnadmin@cie-55-32:~/Downloads/Topspin-3.2.7/Topspin3.2PL7$ ldd
/home/sermnadmin/Downloads/Topspin-3.2.7/Topspin3.2PL7/linux/tk-8.5.11/bin/w
ish8.5
     linux-gate.so.1 (0xf77d1000)
    libX11.so.6 \implies not foundlibXft.so.2 \implies not foundlibfreetype.so.6 \Rightarrow not found
```
 libfontconfig.so.1 => not found  $libXrender.so.1 \implies not found$  libm.so.6 => /lib/i386-linux-gnu/i686/cmov/libm.so.6 (0xf761b000) libc.so.6 => /lib/i386-linux-gnu/i686/cmov/libc.so.6 (0xf746e000)  $\text{libxcb}.\text{so}.1 \implies \text{/usr/lib/i386-linux-qu/libxcb}.\text{so}.1 \text{ (0xf7447000)}$  $libd.so.2 \implies /lib/i386-linux-env/i686/cmov/libd.so.2 (0xf7442000)$  /lib/ld-linux.so.2 (0x56654000) libXau.so.6 => /usr/lib/i386-linux-gnu/libXau.so.6 (0xf743e000) libXdmcp.so.6 => /usr/lib/i386-linux-gnu/libXdmcp.so.6 (0xf7438000)

Per resoldre el problema instal·lo els següents paquets (i automàticament aquells dels quals en depenen):

- libx11-6 [i386]
- libxft2 [i386]
- libfreetype6 [i386]
- libfontconfig1 [i386]
- libxrender1 [i386]
- libsm6 [i386] (necessària pel programa xpdf)

## **Instal·lació del Topspin 3.2 Pl-7**

Un cop instal·lades les llibreries necessàries, executo el programa d'instal·lació

```
sermnadmin@cie-55-32:~/Downloads/Topspin-3.2.7/Topspin3.2PL7$ ./install.cmd
NOTE: using DISPLAY=:0
Please enter root password if prompted for it.
Password:
NOTE: using DISPLAY=:0
NOTE: using
TCL_LIBRARY=/home/sermnadmin/Downloads/Topspin-3.2.7/Topspin3.2PL7/linux/tcl
-8.5.11/lib/tcl8.5
NOTE: using
TK_LIBRARY=/home/sermnadmin/Downloads/Topspin-3.2.7/Topspin3.2PL7/linux/tk-8
.5.11/lib/tk8.5
NOTE: running
/home/sermnadmin/Downloads/Topspin-3.2.7/Topspin3.2PL7/linux/tk-8.5.11/bin/w
ish8.5 -f
/home/sermnadmin/Downloads/Topspin-3.2.7/Topspin3.2PL7/xwinstall.d/swim/lib/
xwinstall.tcl --
NOTE: using log file: /tmp/install.log
```
i trio l'opció que instal·la "Data processing, acquisition and automation":

- El programa troba l'anterior instal·lació del Topspin (/opt/topspin3.2.3) i l'indico que importi la configuració de l'espectròmetre d'aquesta instal·lació.
- A continuació demana que s'aturi la CCU per continuar amb la instal·lació. Ho faig i continuo endavant.

Al pas de configuració del tallafocs (firewall), trio l'opció Show necessary firewall rules i desactivo la configuració automàtica del firewall.

Els programes que s'instal·laran són:

- TopSpin 3.2
- $\bullet$  CMC-a 2.1
- $\bullet$  IconNMR 4.7.7 20
- Diskless 3.2.20150721
- NMR-Sim 5.5.3
- $\bullet$  NMR-GLP 7.5
- $\bullet$  NMR-GUIDE 4.3
- NMR-Data 8.4
- $\bullet$  FLEXlm 9.5.7

El registre del procés d'instal·lació s'anota als fitxers:

- /tmp/install.log
- /opt/topspin3.2/install.log

Al final del procés d'instal·lació i configuració sorgeixen tres errors (veure més avall) que no afecten a la instal·lació del TopSpin i programes associats.

### **Error IpsoOS post installation**

Al final del procés d'instal·lació apareix un error relacionat amb l'IpsoOS post installation

```
during command /tftpboot/install-services
Errors:
/tftpboot/service-lib.sh: line 241: rpm: command not found
*** Fatal error: ***
/tftpboot/install-services: is not a number
Output:
/tftpboot/install-services: terminated with status 99
i
Error: Execute cmd: exit=99
Error: Execute cmd: error=</usr/diskless/crco_data/service-lib.sh: line 241:
rpm: command not found
*** Fatal error: ***
/usr/diskless/crco_data/crco-install: is not a number
>
Error: Execute cmd: exit=99
Error: Execute cmd: error=</tftpboot/service-lib.sh: line 241: rpm: command
not found
*** Fatal error: ***
```
/tftpboot/install-services: is not a number

Aquest error potser es podria solucionar amb la instal·lació del paquet rpm, però la recomanació per Debian és no instal·lar-ho i emprar el programa alien per tal que la instal·lació dels paquets amb format *rpm* es gestioni conjuntament amb la dels paquets propis de Debian en format *deb*.

Premo el botó Seen per continuar, **El El Mel** i ja miraré més endavant si cal corregir o completar aquest pas de la instal·lació.

#### **Error FLEXlm post installation**

Al final del procés d'instal·lació apareix un error relacionat amb FLEXlm post installation

```
during command installation script (post)
Errors:
./Bruker/service-lib.sh: line 241: rpm: command not found
 is not a number
/home/sermnadmin/Downloads/Topspin-3.2.7/Topspin3.2PL7/xwinstall.d/modscript
s/flexlm.post: terminated with status 99
```
Output:

i

```
Error: Execute cmd: exit=99
Error: Execute cmd: error=<./Bruker/service-lib.sh: line 241: rpm: command
not found
 is not a number
/home/sermnadmin/Downloads/Topspin-3.2.7/Topspin3.2PL7/xwinstall.d/modscript
s/flexlm.post: terminated with status 99>
```
Com en el cas de l'error anterior, premo el botó Seen per continuar, i **PEIX Me!** ja miraré més endavant si cal completar o corregir algun pas del procés d'instal·lació i/o configuració.

#### **Error configuració firewall**

Al final del procés d'instal·lació apareix un error relacionat amb la configuració del firewall,

```
 *** Error ***
   *
Could not show firewall rules for Diskless:
(command: /bin/bash /usr/diskless/prog/bin/setfirewall.sh show)
/usr/diskless/prog/bin/service-lib.sh: line 241: rpm: command not found
Fatal error: is not a number
```
/usr/diskless/prog/bin/setfirewall.sh: terminated with status 3

Com abans, premo el botó Seen per continuar, i **PEIX Me!** ja miraré més endavant si cal completar o corregir algun pas del procés d'instal·lació i/o configuració.

### **Arrencada de la CCU**

Em connecto a la CCU amb la comanda cu -l ttyS2 per poder monitoritzar el procés d'arrencada, i premo el botó de reset de la CCU perquè es posi en marxa. El procés d'arrencada progressa correctament fins que s'atura a causa d'un error relacionat amb el fitxer swapfile.

```
mount swapfile ASP ST2:/usr/diskless/clients/spect/swapfile failed, rpc
status 2 RPC: Can't decode result
PANIC: nfs swapvp failed mounting swap or dump device
syncing disks... done
Fast ethernet (FEN): 100 MBit/s, half duplex
BRUKER CCU R4600 Monitor
Version 5.40 MIPS OPT Thu May 17 12:18:17 MSZ 2001 mar
Memory size: 16777216 (0x1000000) bytes, 16 MB
Icache size: 16384 (0x4000) bytes
Dcache size: 16384 (0x4000) bytes
>>
```
Comprovo el contingut de la carpeta /usr/diskless/clients/spect i veig que no hi ha cap fitxer swapfile. En unes instruccions antigues trobo cóm crear-lo amb la comanda dd if=/dev/zero of=/usr/diskless/clients/spect/swapfile bs=8000000 count=1

```
root@cie-55-32:/usr/diskless/clients/spect# dd if=/dev/zero
of=/usr/diskless/clients/spect/swapfile bs=8000000 count=1
1+0 records in
1+0 records out
8000000 bytes (8.0 MB) copied, 0.00518841 s, 1.5 GB/s
root@cie-55-32:/usr/diskless/clients/spect# ls -l
total 7828
-rw------- 1 root 995 0 Mar 1 2000 dump
dr-xr-xr-x 2 root 995 4096 Apr 21 12:00 lock
drwxr-xr-x 8 root 995 4096 Apr 21 12:00 root
-rw-r--r-- 1 root 995 8000000 Apr 21 12:34 swapfile
drwxr-xr-x 8 root 995 4096 Apr 21 12:00 var
```
Un cop creat el fitxer swapfile torno a reiniciar la CCU i aquest cop s'atura després de muntar les carpetes root i swap

RISC/os Release 4\_52 mips Version UMIPS

```
Total real memory = 16777216Available memory = 14442496Root on nfs file :,Swap on nfs file :
Fast ethernet (FEN) : 100 MBit/s, full duplex
hostname: spect
domainname: (none)
Root fstype nfs
Available memory = 12795904
```
Fast ethernet (FEN) : 100 MBit/s, full duplex

Per intentar tenir més informació, reinicio la CCU amb el botó Reset i quan arrenca, aturo el procés amb Ctrl+C per accedir al Monitor Mode (prompt "»"). Llavors canvio la variable de entorn bootmode de c a m i torno a reiniciar la CCU,

>> printenv bootmode bootmode=c >> setenv bootmode m >> printenv bootmode

i reinicio de nou la CCU per córrer els tests de la placa,

```
Running Power-On Diagnostics...
Low Memory Test... PASSED
ID PROM Test... PASSED
Write Buffer Test... PASSED
Memory Tests... PASSED
SCC Test... PASSED
Timer/Time-of-Day Clock Test... *** SKIPPED ***
Battery Check Test...state 00000002
  PASSED
NVRAM Test... PASSED
Lance Register Test ... *** SKIPPED ***
Lance Master Test ... *** SKIPPED ***
Fast ethernet (FEN): 100 MBit/s, half duplex
Power-On Diagnostics.............. PASSED
  Main Memory Test............ PASSED    ID PROM Test................
PASSED
 Write Buffer Test............ PASSED  SCC Tests....................
PASSED
  NVRAM Tests.................. PASSED Ethernet Tests...............
PASSED
BRUKER CCU R4600 Monitor
Version 5.40 MIPS OPT Thu May 17 12:18:17 MSZ 2001 mar
Memory size: 16777216 (0x1000000) bytes, 16 MB
Icache size: 16384 (0x4000) bytes
```

```
Dcache size: 16384 (0x4000) bytes
```
i tot indica que no hi ha cap problema. Malgrat això, la CCU continua sense arrencar.

### **Creació dels fitxers a /dev**

En unes instruccions d'instal·lació del TopSpin 2.1 per Linux (Installation Guide Red Hat Enterprise Linux WS 4. TopSpin 2.1. Version 2.1.1) trobo una possible causa: que no s'hagin creat els fitxers pels dispositius a /usr/diskless/clients/spect/root/dev. Ho comprovo i veig que la carpeta /usr/diskless/clients/spect/root/dev està buida.

Per si de cas aquesta és la causa dels problemes, creo els dispositius amb la comanda MKDEV -m RS2330, però em dóna un missatge d'error perquè el fitxer fa servir una sintaxi de blucle for obsoleta. Faig una còpia del fitxer amb el nom MKDEV-new.sh i corregeixo l'error per poder executar el programa amb un shell actual (afegir "do" i "done" a dos o tres bucles "for").

Llavors executo el nou programa MKDEV-new.sh i aquest crea els dispositius (només alguns?), i això permet que la CCU arrenqui quan la reinicio.

Ara que tinc accés a la CCU, executo el programa MKDEV des de la CCU per crear els dispositius correctament.

### **Command is respawning too rapidly**

A la terminal de la CCU a estones apareix el missatge

```
Apr 21 15:22:17 INIT: Command is respawning too rapidly. Check for possible
errors.
id: aq "/etc/startd"
```
on aq correspon a la connexió amb la placa d'adquisició

```
spect > more /etc/inittab
...
aq:234:respawn:/etc/startd
ec:234:off:/etc/ecud
...
```
## **Primer intent d'executar TopSpin**

El primer intent d'executar TopSpin no funciona perquè no troba una llicència vàlida

```
sermnadmin@cie-55-32:/opt/topspin3.2$ ./topspin
TopSpin 3.2 pl 7 - Copyright (C) 2015 Bruker BioSpin GmbH
Installation directory: "/opt/topspin3.2"
Waiting for FLEXlm license
```
2016-04-21T13:59:59.900+02:00 Cannot checkout TopSpin FLEXlm license FEATURE TOPSPIN3 Invalid license file syntax Feature: TOPSPIN3 License path: /usr/local/flexlm/Bruker/licenses/license.dat FLEXlm error: -2,413 For further information, refer to the FLEXlm End User Manual, available at "www.macrovision.com". The FLEXlm host ID of this machine is a0369f8f0ab3 If your workstation controls the spectrometer, you may run the program without license. This requires the acquisition server to be ready. checking connection to spectrometer (may last a minute) no spectrometer service license available

per resoldre el problema, poso el nom sencer del servidor de llicències (rmn6.uab.cat) al fitxer license.dat, i afegeixo una entrada per aquest ordinador al fitxer /etc/hosts per tal que l'ordinador el trobi per sí mateix,

# SeRMN - Servers and network devices # [...] 158.109.56.84 rmn6.uab.cat rmn6 # license server

Llavors torno a executar el TopSpin i aquest cop dóna un error perquè no troba algunes llibreries,

sermnadmin@cie-55-32:/opt/topspin3.2\$ topspin TopSpin 3.2 pl 7 - Copyright (C) 2015 Bruker BioSpin GmbH Installation directory: "/opt/topspin3.2" Waiting for FLEXlm license

2016-04-21T16:53:36.534+02:00 Cannot checkout TopSpin FLEXlm license FEATURE TOPSPIN3 Invalid license file syntax Feature: TOPSPIN3 License path: /usr/local/flexlm/Bruker/licenses/license.dat FLEXlm error: -2,413 For further information, refer to the FLEXlm End User Manual, available at "www.macrovision.com".

The FLEXlm host ID of this machine is a0369f8f0ab3

 If your workstation controls the spectrometer, you may run the program without license. This requires the acquisition server to be ready.

```
checking connection to spectrometer (may last a minute)
CPR : 2016-04-21 16:53:36.758 +0200
       TopSpin is currently running under
       the spectrometer service license.
       Please apply to receive a correct
       license for your workstation
       using the online license form:
       https://www.bruker.com/nmr_license_requests.html
error message cprserver: GetSystemPrinterList: dlopen(libcups.so) failed
Exception in thread "main" java.lang.UnsatisfiedLinkError:
/opt/topspin3.2/jre/lib/i386/libawt_xawt.so: libXext.so.6: cannot open
shared object file: No such file or directory
     at java.lang.ClassLoader$NativeLibrary.load(Native Method)
     at java.lang.ClassLoader.loadLibrary0(ClassLoader.java:1937)
     at java.lang.ClassLoader.loadLibrary(ClassLoader.java:1822)
     at java.lang.Runtime.load0(Runtime.java:809)
    at java.lang.System.load(System.java:1083)
     at java.lang.ClassLoader$NativeLibrary.load(Native Method)
    at java.lang.ClassLoader.loadLibrary0(ClassLoader.java:1937)
     at java.lang.ClassLoader.loadLibrary(ClassLoader.java:1843)
     at java.lang.Runtime.loadLibrary0(Runtime.java:870)
    at java.lang.System.loadLibrary(System.java:1119)
     at java.awt.Toolkit$3.run(Toolkit.java:1636)
    at java.awt.Toolkit$3.run(Toolkit.java:1634)
     at java.security.AccessController.doPrivileged(Native Method)
    at java.awt.Toolkit.loadLibraries(Toolkit.java:1633)
    at java.awt.Toolkit.<clinit>(Toolkit.java:1668)
    at java.awt.Color.<clinit>(Color.java:275)
     at de.bruker.nmr.mfw.root.FramePars.<init>(FramePars.java:82)
     at de.bruker.nmr.mfw.base.Start.<clinit>(Start.java:55)
premature Java Virtual Machine termination
Program is exiting ...
```
Hit ENTER to continue ...

Ho comprovo amb la comanda ldd

```
sermnadmin@cie-55-32:/opt/topspin3.2$ ldd
/opt/topspin3.2/jre/lib/i386/libawt_xawt.so
     linux-gate.so.1 (0xf77a4000)
     libpthread.so.0 => /lib/i386-linux-gnu/i686/cmov/libpthread.so.0
(0xf771b000)
     libm.so.6 => /lib/i386-linux-gnu/i686/cmov/libm.so.6 (0xf76d5000)
     libawt.so => /opt/topspin3.2/jre/lib/i386/libawt.so (0xf7623000)
     libXext.so.6 => not found
     libX11.so.6 => /usr/lib/i386-linux-gnu/libX11.so.6 (0xf74d1000)
     libXrender.so.1 => /usr/lib/i386-linux-gnu/libXrender.so.1 (0xf74c5000)
    libdl.so.2 => /lib/i386-linux-gnu/i686/cmov/libdl.so.2 (0xf74c0000)
     libXtst.so.6 => not found
```

```
libXi.so.6 \implies not found libjava.so => /opt/topspin3.2/jre/lib/i386/libjava.so (0xf749a000)
 libjvm.so => not found
 libc.so.6 => /lib/i386-linux-gnu/i686/cmov/libc.so.6 (0xf72ed000)
 /lib/ld-linux.so.2 (0x56573000)
 libjvm.so => not found
 libxcb.so.1 => /usr/lib/i386-linux-gnu/libxcb.so.1 (0xf72c6000)
libjvm.so \Rightarrow not found libverify.so => /opt/topspin3.2/jre/lib/i386/libverify.so (0xf72ba000)
 libXau.so.6 => /usr/lib/i386-linux-gnu/libXau.so.6 (0xf72b6000)
 libXdmcp.so.6 => /usr/lib/i386-linux-gnu/libXdmcp.so.6 (0xf72af000)
 libjvm.so => not found
```
i les instal·lo. Per això cal instal·lar els següents paquets de l'arquitectura i386 (32-bits) i aquells dels que en depenen (instal·lació automàtica):

- libxext6 [i386]
- libxtst6 [i386]
- libxi6 [i386]

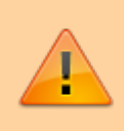

Els missatges "libjvm.so ⇒ not found" es poden ignorar ja que la biblioteca "libjvm.so" està disponible al TopSpin (/opt/topspin3.2/jre/lib/i386/[client|server]/libjvm.so).

Ara el TopSpin ja s'executa,

```
sermnadmin@cie-55-32:/opt/topspin3.2$ topspin
TopSpin 3.2 pl 7 - Copyright (C) 2015 Bruker BioSpin GmbH
Installation directory: "/opt/topspin3.2"
Waiting for FLEXlm license
2016-04-22T10:27:59.081+02:00
Cannot checkout TopSpin FLEXlm license
FEATURE TOPSPIN3 Invalid license file syntax
Feature: TOPSPIN3
License path: /usr/local/flexlm/Bruker/licenses/license.dat
FLEXlm error: -2,413
For further information, refer to the FLEXlm End User Manual,
available at "www.macrovision.com".
The FLEXlm host ID of this machine is a0369f8f0ab3
```
 If your workstation controls the spectrometer, you may run the program without license. This requires the acquisition server to be ready.

checking connection to spectrometer (may last a minute)

CPR : 2016-04-22 10:27:59.296 +0200 TopSpin is currently running under the spectrometer service license. Please apply to receive a correct license for your workstation using the online license form: https://www.bruker.com/nmr\_license\_requests.html

i puc provar a configurar-ho amb cf i expinstall.

## **Configuració amb "cf"**

Executo la comanda cf del TopSpin i completa tot el procés però dóna uns avisos:

- no pot llegir la configuració de la BSMS, i
- no troba el fitxer /opt/topspin3.2/conf/instr/probehead i demana que es configuri la sonda amb edhead. Per resoldre l'error copio el fitxer de la versió anterior del TopSpin.

Torno a executar per segon cop la comanda cf i aquest cop es completa el procés de configuració sense errors.

### **Configuració de la sonda amb ''edhead''**

No detecta PICS perquè la sonda no en té (correcte), però a la finestra edhead apareix seleccionada la sonda:

4 mm 4 BB/19F-1H H813/0028

Amb Edit Probe Parameters comprovo que els paràmetres de configuració siguin els correctes (ho són) i quan surto les connexions (Channel Routing) són:

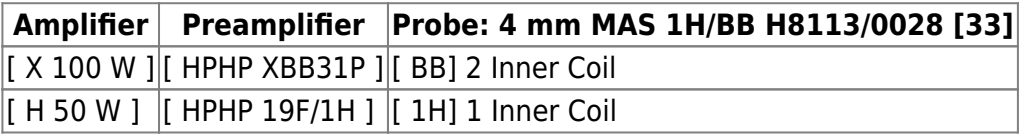

i l'opció Info al menú de la finestra edhead indica quin és el fitxer de configuració de la sonda,

```
Spectrometer configuration:
/opt/topspin3.2/conf/instr/spect
Selected probe:
/opt/topspin3.2/conf/instr/probeheads/H8113_0028_33.par
```
Name = 4 mm MAS 1H/BB H8113/0028 [3]

## **Instal·lacio dels experiments amb ''expinstall''**

Executo la comanda expinstall i selecciono els tres conjunts d'experiments disponibles:

- High Resolution Systems
- Solid State Systems
- Micro-Imaging and Diffusion Systems

i es completa el procés sense errors ni avisos.

## **Configuració dels solvents amb ''edprosol''**

Quan executo la comanda edprosol s'obre la finestra Version Update Dialog amb el següent missatge:

Wrong version of prosol files! Call edprosol to update it!

You may start a read only session of the editor in order to save your own modifications.

Or you may start an automatic update of your prosol directory branch, wherein all prosol parameter files are replaced. Your old 90 deg. pulses are saved and the new pulse files are recalculated based on them.

i s'ofereiexen dues opcions per continuar:

- Read only editor for individual saving
- Automatic Update, saving only 90 deg. reference pulses.

Trio la segona opció i s'obre la finestra edprosol però l'únic puls que apareix és el de 90 graus per protó amb Pulse Width  $[us] = 5,50$  i Att. Lvl.  $[-dbW] = -0.00$ .

Comprovar els valors d'edprosol a l'anterior instal·lació del TopSpin.

## **Comprovacions vàries**

#### **Fitxers gp/user, par/user, pp/user, ...**

Comprovo que s'hagin copiat a la nova versió de TopSpin els fitxers que hi havia a les següents carpetes de l'anterior versió:

- **C** <TOPSPIN HOME>/exp/stan/nmr/par/users/
- C <TOPSPIN HOME>/exp/stan/nmr/par/teo\* (i pau\*, mir\*. Tots es copien a <TOPSPIN\_HOME>/exp/stan/nmr/par/users/)
- C <TOPSPIN HOME>/exp/stan/nmr/lists/pp/users/
- C <TOPSPIN HOME>/exp/stan/nmr/lists/gp/users/ (carpeta buida)
- C <TOPSPIN HOME>/exp/stan/nmr/lists/vc/ (carpeta buida)
- **O**<TOPSPIN\_HOME>/exp/stan/nmr/lists/vd/
- C <TOPSPIN HOME>/exp/stan/nmr/lists/vt/ (carpeta buida)
- C <TOPSPIN HOME>/exp/stan/nmr/lists/wave/users/

### **Fitxers au/src/user**

No hi ha cap fitxer AU a la carpeta:

• <TOPSPIN\_HOME>/exp/stan/nmr/au/src/users/

### **Afegir sermnadmin al grup 'nmrsu'**

Afegeixo l'usuari sermnadmin al grup nmrsu.

### **Restriccions a l'usuari 'nmrsu'**

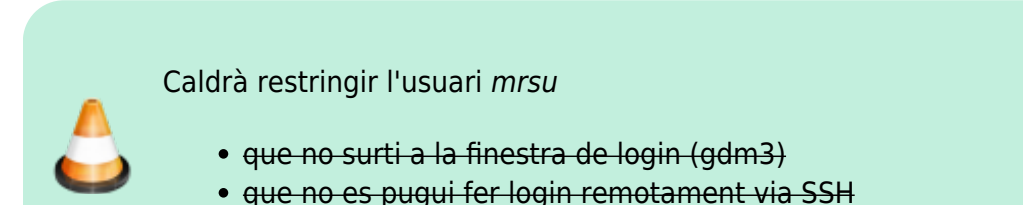

- que no es pugui fer login a l'escriptori
- Elimino l'usuari nmrsu de la llista d'usuaris que es mostra a la pantalla de login. Per fer-ho, edito el fitxer /etc/gdm3/daemon.conf (abans faig una còpia de seguretat) i, a la secció [greeter] afegeixo les línies:

```
# 20160422 - MCE - Hide nmrsu user from the login screen
IncludeAll = false
Include = sermnadmin,sermnuab
```
Malauradament, un bug al programa fa que ignori aquestes línies i que sequeixi sortint l'usuari nmrsu a la pantalla de login.

Per tal que nmrsu no pugui connectar-se remotament via SSH, edito el fitxer /etc/ssh/sshd\_config i afegeixo les línies:

```
# 20160422 - MCE - Prevent nmrsu user from log-in via ssh
DenyUsers nmrsu
```
## **Exportació de la carpeta de dades**

Exporto la carpeta de dades i la carpeta ~topspin/exp/stan/nmr/lists/ al servidor de dades. Primer afegeixo les entrades corresponents al fitxer /etc/exports

```
[root@cie-55-32 etc]# cat /etc/exports
# export data folder to SeRMN data server
/home/sermnuab/data
sermn.uab.es(ro,sync,no_subtree_check,root_squash,all_squash,insecure)
#
# export lists folder to SeRMN data server
/opt/topspin3.2/exp/stan/nmr/lists
sermn.uab.es(ro, sync, no subtree check, root squash, all squash, insecure)
```
[...]

i després exporto les carpetes i comprovo que estiguin disponibles i els permisos amb què s'exporten,

```
[root@cie-55-32 etc]# /usr/sbin/exportfs -av
exporting sermnserver.sermn.net:/opt/topspin3.2/exp/stan/nmr/lists
exporting spect:/usr/diskless/clients/spect
exporting spect:/usr/diskless/dl_usr
exporting sermnserver.sermn.net:/home/sermnuab/data
root@cie-55-32:/etc# exportfs -v
/home/sermnuab/data
sermnserver.sermn.net(ro,wdelay,insecure,root squash,all squash,no subtree c
heck, sec=sys, ro, root squash, all squash)
/opt/topspin3.2/exp/stan/nmr/lists
sermnserver.sermn.net(ro,wdelay,insecure,root squash,all squash,no subtree c
heck, sec=sys, ro, root squash, all squash)
/usr/diskless/dl_usr
spect(ro,wdelay,root squash,no subtree check,sec=sys,ro,root squash,no all s
quash)
/usr/diskless/clients/spect
spect(rw,wdelay,no_root_squash,no_subtree_check,sec=sys,rw,no_root_squash,no
_all_squash)
```
Llavors provo a muntar les carpetes al servidor de dades i no em dóna cap error, i es pot accedir al contingut de les carpetes.

## **Adreces IP dels mòduls de la consola**

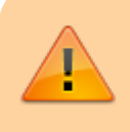

Aquestes adreces només donen accés als mòduls de la consola si es visiten des de l'ordinador de l'espectròmetre. Des de qualsevol altre ordinador, en la major

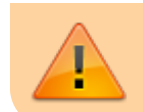

part dels casos no porten enlloc (són adreces de xarxa local) o a altres ordinadors/dispositius que no tenen res a veure amb els indicats aquí.

• [DRU Service Web - AQS Main](http://149.236.99.89)

## **Cortab dels nuclis**

Comprovo que s'hagi importat la calibració (Cortab) dels següents nuclis:

- 1H, 2H, 6Li, 7Li, 11B, 13C, 15N, 19F
- 23Na, 27Al, 29Si, 31P, 39K, 67Zn, 71Ga, 77Se, 79Br, 87Rb, 95Mo
- 103Rh, 111Cd, 113Cd, 119Sn, 127I, 195Pt, 199Hg, 207Pb.

### **Actualització del firmware de la DRU**

Descarrego la darrera versió de firmware de la DRU (dru\_firmware\_151014.gz) i la instal·lo.

### **Compilació dels programes AU**

Provo a compilar el programa AU nmr save amb la comanda cplbruk nmr save i em surt un missatge d'error,

```
nmr save.c:30:19: fatal error:stdio.h: No such file or directory
   #include <stdio.h>
\mathcal{L}^{\mathcal{L}} and \mathcal{L}^{\mathcal{L}} and \mathcal{L}^{\mathcal{L}} and \mathcal{L}^{\mathcal{L}} and \mathcal{L}^{\mathcal{L}}
```
compilation terminated

Per resoldre'l instal·lo les següents biblioteques de l'arquitecura i386:

- **libc6-dev:i386** (instal·la libc-dev-bin, linux-libc-dev:i386, manpages-dev)
- **libc6-dev-i386:amd64** (instal·la multiples paquets de l'arquitectura amd64 relacionats amb gcc, lib32, libc6, libx32, i altres, necessaris per compilar aplicacions de 32-bits en un entorn de 64-bits)

Amb això aconsegueixo compilar el programa AU nmr save. Llavors provo a compilar tots els programes AU amb les comandes cplbruk all i cpluser all i es compilen sense cap missatge d'error.

### **Problemes amb l'IconNMR (xwish3)**

Tot i que l'IconNMR no es fa servir en aquest ordinador, quan l'he posat en marxa i he provat a entrar a la configuració, m'ha donat un error semblant al que dona a l'AvanceIII-600 després d'actualitzar el sistema operatiu, o sigui que intentaré resoldre'l en aquest espectròmetre i després comprovaré la

solució al 600.

L'error és:

```
ILLEGAL TERMINATION
of command /opt/topspin3.2/prog/mod/xwish3
MODULE DIED IN ITS SLEEP
due to signal 11 (Segmentation fault)
(Original message = ILLEGAL TERMINATION
of command /opt/topspin3.2/prog/mod/xwish3
MODULE DIED IN ITS SLEEP
due to signal 11 (Segmentation fault))
====================================================
14 August 2019 13:00:44.137 +0200
Topspin Version = 3.2 (of July 20 2015), build 1791
JVM Version = 1.8.0 31 Oracle Corporation
JVM Total memory = 174 MB
JVM Free memory = 121 MB
java.lang.Exception: Stack trace
     at
de.bruker.nmr.mfw.base.AbstractMessage.setMsgSource(AbstractMessage.java:813
)
     at
de.bruker.nmr.mfw.base.AbstractMessage.<init>(AbstractMessage.java:772)
     at de.bruker.nmr.mfw.base.BWarning.<init>(BWarning.java:57)
     at
de.bruker.nmr.prsc.cpr.CprListener$CPRWarning.<init>(CprListener.java:337)
     at de.bruker.nmr.prsc.cpr.CprListener.loadAlert(CprListener.java:878)
    at de.bruker.cpr.CPRClientPOA. invoke loadAlert(CPRClientPOA.java:121)
     at de.bruker.cpr.CPRClientPOA._invoke(CPRClientPOA.java:43)
     at org.openorb.adapter.poa.POA.dispatch(Unknown Source)
     at org.openorb.net.AbstractServerRequest.dispatch(Unknown Source)
    at org.openorb.net.ServerManagerImpl.serve request(Unknown Source)
    at org.openorb.net.ServerManagerImpl.thread pool main(Unknown Source)
     at org.openorb.net.ServerManagerImpl.access$200(Unknown Source)
     at org.openorb.net.ServerManagerImpl$PoolThread.run(Unknown Source)
```
i podria apuntar a que manca algun compoment d'OpenORB (Corba) o a que hi ha un problema de compatibilitat.

Instal·lo alguns paquets relacionats amb OpenORB/Corba

- libomniorb4-2:i386
- libomnithread4:i386
- libomnithread4-dev:i386
	- The following additional packages will be installed: libdpkg-perl libfile-fcntllock-perl pkgconfig
- libcos4-2:i386

però no resolen el problema, o sigui que caldrà seguir investigant.

- [The Rise and Fall of CORBA.](https://queue.acm.org/detail.cfm?id=1142044) There's a lot we can learn from CORBA's mistakes. MICHI HENNING, ZeroC. Component Technologies, ACMQUEUE June 30, 2006, Volume 4, issue 5.
- [Corba: Gone But \(Hopefully\) Not Forgotten.](https://queue.acm.org/detail.cfm?id=1388786) There is no magic and the lessons of the past apply just as well today. Terry Coatta. Component Technologies, ACMQUEUE June 30, 2006, Volume 4, issue 5.

## **Java JAR Depdendencies**

Cal instal·lar el paquet

default-jdk-headless

per tenir accés al programa jdeps i poder trobar les dependències d'un fitxer JAR.

- [A JDeps Tutorial Analyze Your Project's Dependencies](https://blog.codefx.org/tools/jdeps-tutorial-analyze-java-project-dependencies/)
- [Java 9 JDeps Example](https://examples.javacodegeeks.com/core-java/java-9-jdeps-example/)

## **Problemes amb la compilació dels programes AU**

Primer error:

- [Starting Topspin and compiling AU programs on update from Ubuntu 16.04 to 18.04](https://selkieupsilon.blogspot.com/2018/10/starting-topspin-and-compiling-au.html)
- [Installation and compiling AU programs on Topspin 3.5 pl7 under Ubuntu 16.04 LTS \(Xenial\)](https://selkieupsilon.blogspot.com/2017/07/issue-with-compiling-au-programs-on.html)
- [Testbench error with gcc](https://forums.xilinx.com/t5/Vivado-High-Level-Synthesis-HLS/Testbench-error-with-gcc/td-p/756773)

```
# cd /opt/topspin3.2/gnu/lib/gcc/i686-pc-linux-gnu/4.5.3/include-fixed
# nl -ba features.h | sed -n 300,310p 300 #endif
    301
    302 /* This is here only because every header file already includes this
one. */303 #ifndef ASSEMBLER
    304 # ifndef _SYS_CDEFS_H
    305 # include <sys/cdefs.h>
    306 # endif
    307
   308 /* If we don't have REDIRECT, prototypes will be missing if
   309 USE FILE OFFSET64 but not USE LARGEFILE[64]. */
    310 # if defined __USE_FILE_OFFSET64 && !defined __REDIRECT
# locate cdefs.h
/usr/include/sys/cdefs.h
/usr/include/x86_64-linux-gnu/sys/cdefs.h
# apt install libc6-dev:i386
Reading package lists... Done
Building dependency tree
Reading state information... Done
```

```
The following additional packages will be installed:
   linux-libc-dev:i386
Suggested packages:
   glibc-doc:i386
The following NEW packages will be installed:
   libc6-dev:i386 linux-libc-dev:i386
0 upgraded, 2 newly installed, 0 to remove and 0 not upgraded.
Need to get 6,378 kB of archives.
After this operation, 39.5 MB of additional disk space will be used.
Do you want to continue? [Y/n]
Get:1 http://security.debian.org buster/updates/main i386 linux-libc-dev
i386 4.19.37-5+deb10u2 [1,186 kB]
[...]
Setting up libc6-dev:i386 (2.28-10) ...
#
```
### **Configuració de LD\_LIBRARY\_PATH**

Few hints:

Use the ldconfig command to show the dynamic linker/loader (ldd) paths:

 $ld$ config -v | grep -v  $\hat{}$ \$'\t'

The ldd paths are set in /etc/ld.so.conf and /etc/ld.so.conf.d.

If your libraries are not on standard path then either you need to add them to the path or add nonstandard path to LD\_LIBRARY\_PATH

export LD\_LIBRARY\_PATH=\$LD\_LIBRARY\_PATH:<Your\_non-Standard\_path>

Once you done any one of above things then you need to update the dynamic linker run-time binding by executing below command:

sudo ldconfig

Per més informació consultar:

- Idd does not find path, How to add
- finding Idd search path

#### **Undefined 'intrptr\_t'**

**Eix Me!**) aquesta secció cal moure-la a la pàgina correcta, però per ara la deixo aquí

For problems related to **undefined 'intrptr\_t' type name** see,

- [Installing Bruker TopSpin on Ubuntu Wily Werewolf 15.10](https://selkieupsilon.blogspot.com/2016/06/installing-bruker-topspin-on-ubuntu.html)
- [error: unknown type name 'intptr\\_t'](https://stackoverflow.com/questions/9042024/error-unknown-type-name-intptr-t)
- [Debian Bug report logs #808486](https://bugs.debian.org/cgi-bin/bugreport.cgi?bug=808486) dieharder: FTBFS: unistd.h: error: unknown type name 'intptr\_t'

The fix is to insert an include definition for the *stdint.h* header file into the ~TOPSPIN/exp/stan/au/vorspann file,

```
...
#include <stdio.h>
#include <stdlib.h>
/**************************************************** -*-C++-*-
 * MCE - 20190817
 *
 * Include "stdint.h" header file before unistd.h include line to avoid
errors like:
 * /usr/include/unistd.h:1043:20: error: unknown type name 'intptr_t'
 *
 * For additional information read
 *
https://selkieupsilon.blogspot.com/2016/06/installing-bruker-topspin-on-ubun
tu.html
  ***************************************************************/
```
#include <stdint.h>

```
#include <unistd.h>
#include <string.h>
...
```
Algunes comandes útils:

```
# export XWINNMRHOME=/opt/topspin3.6.1
# cd $XWINNMRHOME/exp/stan/nmr/au
# ./makeau -help
# ./makeau -libraries ./src/muiltizg
# ./makeau -show ./src/multizg
# ./makeau -native -show ./src/multizg
```
#### **ld: /usr/lib32/crti.o: unrecognized relocation (0x2b) in section `.init'**

L'intent de compilar un programa (multizg) un cop resolt el problema anterior dona el següent error:

```
# ./makeau -show ./src/multizg
/opt/topspin3.6.1/gnu/bin/gcc -B/opt/topspin3.6.1/gnu/lib/gcc/ -c -
DLINUX_INTEL -D_REENTRANT -D_FILE_OFFSET_BITS=64 -D_LARGEFILE_SOURCE -q -
m32 -w -I/opt/topspin3.6.1/prog/include -
I/opt/topspin3.6.1/gnu/lib/gcc/i686-pc-linux-gnu/4.9.1/include multizg.c
/opt/topspin3.6.1/gnu/bin/c++ -B/opt/topspin3.6.1/gnu/lib/gcc/ -
```
SeRMN Wiki - https://sermn.uab.cat/wiki/

L/opt/topspin3.6.1/gnu/lib-B/lib32 -B/usr/lib32 -m32 -Wl,-warn-common, warn-constructors -s /opt/topspin3.6.1/prog/au/bin/multizg.o /opt/topspin3.6.1/prog/shlib/auliba.so [...] /opt/topspin3.6.1/prog/shlib/libxerces-c.so /opt/topspin3.6.1/prog/shlib/libomnithread.so -lm -ldl -o multizg /opt/topspin3.6.1/gnu/bin/../lib/gcc/i686-pc-linuxgnu/4.9.1/../../../../i686-pc-linux-gnu/bin/ld: /usr/lib32/crti.o: unrecognized relocation (0x2b) in section `.init' /opt/topspin3.6.1/gnu/bin/../lib/gcc/i686-pc-linuxgnu/4.9.1/../../../../i686-pc-linux-gnu/bin/ld: final link failed: Bad value collect2: error: ld returned 1 exit status

que està causat per using a older version of ld to link a library that had been built with a newer version i la solució és The fix is either to build the library that you want to link with a older version of the binutils suite, or to upgrade ld on the machine that wants to link that library.

[Unable to compile: unrecognized relocation](https://stackoverflow.com/questions/46058050/unable-to-compile-unrecognized-relocation)

#### **Multiarchitecture cross-compilation**

- [Debian Multiarch Implementation](https://wiki.debian.org/Multiarch/Implementation)
- [Debian Administrator Using proprietary i386 apps on an amd64 system](https://debian-administration.org/article/531/Using_proprietary_i386_apps_on_an_amd64_system)

From: <https://sermn.uab.cat/wiki/>- **SeRMN Wiki** Permanent link: **[https://sermn.uab.cat/wiki/doku.php?id=informatica:hp\\_z230t\\_400wb\\_topspin327&rev=1566229273](https://sermn.uab.cat/wiki/doku.php?id=informatica:hp_z230t_400wb_topspin327&rev=1566229273)**

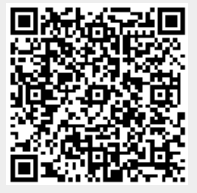

Last update: **2019/08/19 17:41**